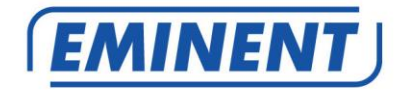

## **EM7680 Firmware recovery by Micro SD card**

Firmware Update

www.eminent-online.com

### **EM7680 - Firmware recovery by Micro SD** card

### **Table of contents**

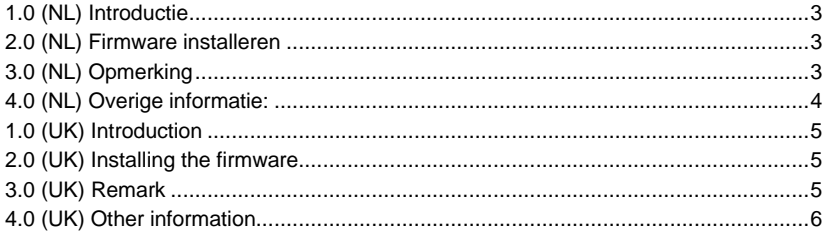

#### Firmware Installatie.

Voor Nederlandse gebruikers: Ga naar pagina 3.

#### **Firmware Installation.**

For English users: Go to page 5.

# <span id="page-2-0"></span>**1.0 (NL) Introductie**

Deze installatie handleiding zal je helpen om je EM7680 terug te zetten naar versie LibreELEC 8.2.5 firmware.

Let op: Door middel van deze firmware installatie word de speler hersteld naar fabrieksinstellingen en word alle data die je zelf hebt aangemaakt gewist.

<span id="page-2-1"></span>Volg de aangegeven stappen nauwgezet om de firmware correct te installeren.

### **2.0 (NL) Firmware installeren**

- 1. Download de firmware en sla de firmware op.
- 2. Het volgend bestand word gedownload:

#### - **LibreELEC-Eminent.aarch64-EM7680-8.2.5\_new\_recovery.zip**

- 3. Pak de volgende vier bestanden uit op een FAT32 geformatteerde Micro-SD kaart (In de root). Gebruik bij voorkeur een geformatteerde Micro-SD kaart.
	- LibreELEC-Eminent.aarch64-EM7680-8.2.5-update.zip
	- dtb.img
	- factory\_update\_param.aml
	- recovery.img
- 4. Zorg ervoor dat de streamer met de aan/uit knop aan de achterzijde van de speler is omgezet naar "**OFF**". Plaats vervolgens de Micro-SD kaart in het Micro-SD slot van de streamer. ( Deze kun je vinden aan de achterzijde onder de HDMI poort )
- 5. Zorg dat je een paperclip bij de hand hebt. Druk met een paperclip de reset pin in aan de achterzijde van de speler en houd deze ingedrukt.
- 6. Zet je TV aan en zorg ervoor dat het juiste videokanaal is geselecteerd
- 7. Zet de speler weer op "**ON**" houd de reset pin voor 10 seconden ingedrukt.
- 8. Laat de reset pin los.
- 9. De streamer zal de installatieprocedure zelf doorlopen. Je ziet nu een blauw installatie balkje verschijnen. **Onderbreek deze procedure niet**!
- 10. De installatieprocedure is voltooid wanneer het blauwe balkje verdwijnt, de streamer zal herstarten en opstarten met de nieuwe versie.

## <span id="page-2-2"></span>**3.0 (NL) Opmerking**

#### **Opmerking**:

1. Mocht sommige DVD-ISO bestanden met een DVD menu niet afspelen dan adviseren we een converteer programma aan zoals bijvoorbeeld MakeMKV zodat het bestand geconverteerd kan worden naar MKV en dus wel afgespeeld kan worden.

- 2. Sommige oudere HDMI 1.1/1.2 televisies laten het upgradescherm wellicht niet zien. In dat geval dien je te wachten totdat de streamer zichzelf opnieuw opstart. De installatie van de firmware duurt ongeveer vijf minuten.
- 3. Micro SD kaarten groter dan 32GB kunnen standaard onder Windows niet als FAT32 worden geformatteerd. De TV streamer herkend alleen FAT32 geformatteerde micro-SD kaarten. Mocht jouw SD-kaart niet FAT32 geformatteerd zijn dan zijn er gratis programma's online te vinden zoals bijvoorbeeld "**FAT32 Format**" die wel je SD-kaart FAT32 kunnen formatteren zodat je de update kunt uitvoeren.

### <span id="page-3-0"></span>**4.0 (NL) Overige informatie:**

- Voor Kodi ondersteuning kijk op de volgende pagina: [http://kodi.wiki](http://kodi.wiki/)
- Voor LibreELEC ondersteuning kijk op de volgende pagina:

[http://wiki.LibreELEC.tv](http://wiki.libreelec.tv/)

- Bezoek ook ons Open Source forum om je ervaringen met andere gebruikers te delen. Het Eminent Open Source forum kun je vinden door het volgende in de adresbalk van je browser in te typen[: http://opensource.eminent-online.com](http://opensource.eminent-online.com/)
- Bezoek de Eminent website voor de veel gestelde vragen. De veel gestelde vragen kun je vinden door in de adresbalk van je browser in te tikken: [http://www.eminent-online.com](http://www.eminent-online.com/)

Selecteer de EM7680, bij 'Ondersteuning' kun je de 'Veel gestelde vragen' vinden.

# <span id="page-4-0"></span>**1.0 (UK) Introduction**

This installation manual guides you to recover your EM7680 to earlier version LibreELEC 8.2.5 firmware. Use the following steps to correctly install the firmware.

Please note: After this installation your player will be restored to factory default and so all data will be erased.

## <span id="page-4-1"></span>**2.0 (UK) Installing the firmware**

1. Download the firmware and save the firmware.

**LibreELEC-Eminent.aarch64-EM7680-8.2.5\_new\_recovery.zip**

- 2. Unpack the firmware. The following four files will be unpacked:
	- LibreELEC-Eminent.aarch64-EM7680-8.2.5-update.zip
	- dtb.img
	- factory\_update\_param.aml
	- recovery.img
- 3. Copy these files in the root of a FAT32 formatted Micro-SD card.
- 4. Make sure the streamer is switched to **Off** with the On/Off button at the backside of the streamer. Now you can insert the Micro-SD card into the Micro-SD slot at the backside of the streamer. ( the Micro-SD slot is located at the backside of the streamer beneath the HDMI port ).
- 5. Make sure you have a paperclip ready to use. With the paperclip, push the reset pin at the backside of the streamer and make sure you do not release the paperclip.
- 6. Turn the streamer back to "**On**" and hold the reset button for around 10 seconds.
- 7. You may now release the reset pin.
- 8. The streamer will automatically proceed with the installation. There will now appear a blue progress bar. **Do not interrupt this procedure**!
- 9. The installation procedure is completed when the blue bar disappears.
- <span id="page-4-2"></span>10. The streamer will reboot and start with the new version.

## **3.0 (UK) Remark**

- 1. Remark: There is a possibility that some DVD-ISO files including a DVD menu, will not play. For these DVD-ISO files that will not play we advise a convert tool to convert the DVD-ISO file to MKV, for example like MakeMKV. This way will the file be converted to MKV and so can be played without any problems.
- 2. Some older HDMI 1.1/1.2 televisions may not show the progress bar. In that case, you need to wait until the media player restarts. The firmware installation process will take about 5 minutes.

3. Micro SD cards larger than 32 GB cannot be formatted as FAT32 under Windows. The TV streamer only recognizes FAT32 formatted micro-SD cards. If your SD card is not FAT32 formatted, you can find free programs online such as "**FAT32 Format**" that can format your SD card FAT32 so you will be able to perform the update.

### <span id="page-5-0"></span>**4.0 (UK) Other information**

- For Kodi support please visit: [http://kodi.wiki](http://kodi.wiki/)
- For LibreELEC support please visit:

[http://wiki.LibreELEC.tv](http://wiki.libreelec.tv/)

- Visit our Open Source forum to exchange your experiences with other Eminent users. The Eminent Open Source forum can be typing the following in the address bar of your browser: [http://opensource.eminent-online.com](http://opensource.eminent-online.com/)
- Also visit our website for Frequently Asked Questions. Go t[o www.eminent-online.com](http://www.eminent-online.com/) and search for your product. At 'Support', you will find the Frequently asked questions.

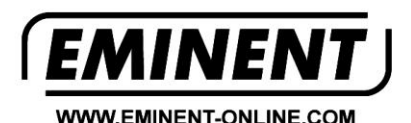

Trademarks: all brand names are trademarks and/or registered trademarks of their respective holders

 $\in$ 

The information contained in this document has been created with the utmost care. No legal rights can be derived from these contents. Eminent cannot be held responsible, nor liable for the information contained in this document.

Eminent is a member of the Intronics Group